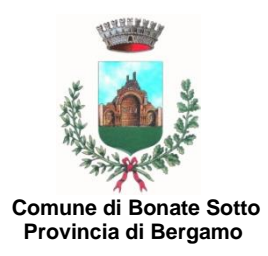

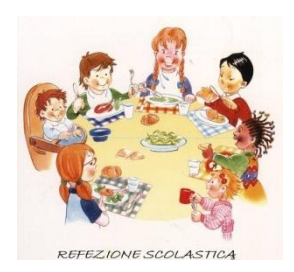

## **SERVIZIO DI REFEZIONE SCOLASTICA A.S. 2024/2025**

Si comunica ai Signori genitori degli alunni della Scuola Primaria, Potenziata e Secondaria di I grado che

### **dalle ore 10:00 dell'11 MARZO 2024 alle ore 12:00 del 30 APRILE 2024**

saranno aperte le iscrizioni al servizio di ristorazione scolastica per l'a.s. 2024/2025.

**SI RICORDA CHE, ANCHE SE IL GENITORE, AL MOMENTO DELL'ISCRIZIONE ALLA SCUOLA PRIMARIA, SECONDARIA O POTENZIATA, HA INDICATO DI AVVALERSI DEL SERVIZIO MENSA E' NECESSARIO PERFEZIONARE L'ISCRIZIONE AL SERVIZIO SEGUENDO LE ISTRUZIONI RIPORTATE NELL'INFORMATIVA ALLEGATA.**

**INOLTRE SI EVIDENZIA CHE L'ISCRIZIONE DEVE ESSERE EFFETTUATA ANCHE SE, NEL CORRENTE ANNO SCOLASTICO, L'ALUNNO FREQUENTA LA MENSA.**

Le iscrizioni al servizio, con allegata la documentazione richiesta, dovranno essere effettuate **ESCLUSIVAMENTE** attraverso il portale Sportello Unico Telematico accedendo al sito [www.comune.bonatesotto.bg.it](http://www.comune.bonatesotto.bg.it/) e **seguendo la procedura di autenticazione e compilazione della domanda di iscrizione come riportata sul retro.**

Le quote di iscrizione al servizio, così come stabilite con deliberazione della Giunta Comunale n. 120 del 29 settembre 2023, sono le seguenti:

- **€ 20,00.= per l'iscrizione del primo figlio nei termini stabiliti;**
- **€ 15,00.= per l'iscrizione di ulteriori figli, nei termini stabiliti;**
- **€ 30,00.= per l'iscrizione oltre i termini (per ogni figlio)**,

e dovranno essere versate solo dopo aver ricevuto conferma di iscrizione da parte dell'Ufficio Pubblica Istruzione che provvederà, approssimativamente entro la fine del mese di maggio, all'invio di mail di conferma. **Seguiranno altresì indicazioni in merito alla modalità di pagamento della quota di iscrizione.**

**Si ricorda che i posti disponibili verranno assegnati secondo la graduatoria stilata nel rispetto delle disposizioni di cui al** *"Regolamento per il funzionamento del servizio di refezione scolastica"* **approvato con deliberazione del Consiglio Comunale n. 18 del 30 marzo 2009 e s.m.i.**

#### In particolare

#### **ART. 4 - UTENTI E ISCRIZIONE:**

"Il servizio è destinato agli alunni regolarmente iscritti e frequentanti la Scuola Primaria e Secondaria Inferiore del Comune di Bonate Sotto (residenti e non nel Comune).

I posti attualmente disponibili verranno assegnati ai richiedenti sulla base di apposite graduatorie redatte dal Responsabile del Servizio, secondo i seguenti criteri e il loro relativo punteggio:

- A) Alunni i cui genitori (entrambi), o l'unico genitore esercitante la tutela, lavorano chiesa e contro esercitante p. 55<br>B) Alunni residenti nel Comune
- 
- alunni residenti nel Comune<br>
P. 25<br>
P. 13 C) Fratello già iscritto in una delle scuole sul territorio di Bonate Sotto e iscritto al servizio mensa per contenunte in territorio di Bonate Sotto e iscritto al servizio mensa per contenunte in territorio di Bonate Sott
- D) Alunni che frequenteranno la mensa 5 giorni a settimana

In caso di domande di iscrizione al servizio mensa superiori ai posti disponibili, nella formazione della graduatoria, a parità di punteggio, si darà la precedenza alla domanda di iscrizione pervenuta prima all'ufficio protocollo (farà fede la data di protocollazione). I portatori di handicap verranno iscritti di diritto.

Vengono riservati n. 3 posti per casi particolari (segnalati dall'Ufficio Servizi Sociali) che potrebbero verificarsi durante l'anno."

#### **Il costo del buono pasto e le modalità di acquisto verranno comunicati successivamente.**

**Per informazioni, chiarimenti e/o difficoltà nell'effettuare l'iscrizione, la compilazione e l'invio dell'istanza in modalità telematica contattare l'Ufficio di Pubblica Istruzione Tel. 035/4996015- 035/4996020.** 

> IL RESPONSABILE DELL'AREA III F.to TELI Dott.ssa Patrizia

## **PROCEDURA DI COMPILAZIONE ED INVIO TELEMATICO DELLA DOMANDA DI ISCRIZIONE ALLA MENSA SCOLASTICA A.S. 2024/2025**

# **DOVRA' ESSERE CARICATA UNA DOMANDA PER OGNI FIGLIO**

- **(ALLEGANDO PER CIASCUNO LA RELATIVA DOCUMENTAZIONE)**
- 1) Accedere al sito: [www.comune.bonatesotto.bg.it.](http://www.comune.bonatesotto.bg.it/)
- 2) Cliccare "Cittadino"
- 3) Accedi con SPID o con CRS (in questo secondo caso occorre avere lettore smart card e PIN)
- 4) Cliccare Acconsento
- Una volta che è stato effettuato l'accesso per presentare la domanda occorre cliccare:
	- 5) Sportello Unico Telematico
	- 6) Informazioni e avvio istanze online (in basso)
	- 7) Servizi Educativi e Culturali
	- 8) Richiesta Iscrizione alla mensa scolastica: si apre la finestra "Descrizione" (leggere attentamente)
	- 9) Modulistica e avvio pratica (scritto in rosso)
	- 10) Modulistica
	- 11) Iscrizione mensa scolastica (occorre **COMPILARE IL MODULO IN OGNI SUA PARTE** specificando altresì le modalità di fruizione del servizio - *tutti i giorni, solo alcuni giorni a settimana, a giorni alterni, etc*., - stamparlo, firmarlo e scansionarlo in formato pdf).
	- 12) Invia istanza
	- 13) Compilare tutti i campi obbligatori (contrassegnati da \*) CON I DATI DEL GENITORE PAGANTE, cliccare "Salva" e successivamente selezionare la linguetta "Documenti" – in alto (in caso contrario il sistema non consentirà il successivo invio dell'istanza).
	- 14) "Documenti": caricare la domanda di iscrizione alla mensa precedentemente compilata, firmata e l'allegato obbligatorio "documento d'identità del genitore".

(senza il caricamento di questo documento il sistema non consente l'invio della domanda)

- 15) Caricare eventuali allegati facoltativi:
- attestazione condizione lavorativa (attestazione del datore di lavoro o fotocopia del frontespizio della busta paga ovvero, per i lavoratori autonomi, apposita documentazione attestante tale condizione. **Nel caso in cui non venga allegato questo documento l'ufficio non assegnerà il relativo punteggio previsto dal Regolamento ai fini della graduatoria);**
- eventuale dieta rilasciata dall'ATS per motivi di salute ovvero altra documentazione a titolo di richiesta di dieta speciale;
- modulo di autorizzazione addebito in banca.
- 16) quando saranno compilati tutti i campi ed allegati tutti i documenti sarà necessario premere il pulsante "Conferma e invia istanza" (il sistema assegna alla domanda un numero di protocollo che andrà conservato a titolo di ricevuta). **ATTENZIONE: se viene cliccato solo il pulsante "Salva" l'istanza non sarà inviata e si potrà continuare con il completamento della domanda e al successivo invio. Fino ad allora l'iscrizione non risulterà presentata**.
- 17) Per concludere l'invio cliccare il pulsante "Consegna istanza ": in questo modo si concluderà l'iter di invio della richiesta al SUT e verrà immediatamente spedita all'indirizzo e-mail del richiedente una ricevuta che attesta l'avvenuta consegna dell'iscrizione all'ente.

Per una verifica di consegna il genitore potrà accedere al sito [www.comune.bonatesotto.bg.it](http://www.comune.bonatesotto.bg.it/) (come indicato nei punti da 1 a 5 sopra indicati), selezionare la voce "Gestione pratiche" e cliccare "Vai all'elenco richieste": qui sono visibili tutte le istanze presentate (con il relativo numero di protocollo) ed eventualmente sarà possibile completare ed inviare le domande in sospeso.

**L'Ufficio di Pubblica Istruzione, APPROSSIMATIVAMENTE VERSO LA FINE DEL MESE DI MAGGIO, comunicherà a mezzo mail l'avvenuto accoglimento (o meno) dell'istanza e indicherà le modalità per procedere al pagamento della quota di iscrizione.**